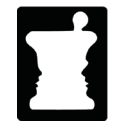

**California State Board of Pharmacy** 2720 Gateway Oaks, Suite 100 Sacramento, CA 95833 Phone: (916) 518-3100 Fax: (916) 574-8618 www.pharmacy.ca.gov

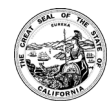

# **AMENDED Notice of Meeting and Agenda Amended as to Call-In Information Only Teleconference** Public Board Meeting March 27, 2020

**DATE & TIME:** Friday**,** March 27, 2020, at 2:00 p.m.

**NOTE:** Pursuant to the provisions of Governor Gavin Newsom's Executive Order N-25-20, dated March 12, 2020, neither a public location nor teleconference locations are provided.

**INSTRUCTIONS FOR PARTICIPATION: For all those who wish to participate or observe the meeting, please log on to this website** https://dca-ca.webex.com/dcaca/onstage/g.php?MTID=e3b157adfb5b63e2084b1ceff2ce4605c

The preferred audio connection is via phone bridge below. The phone number and access code will be provided as part of your connection to the meeting. Instructions to connect to the meeting can be found at the end of this agenda.

**Important Notices to the Public: The Board of Pharmacy will hold a meeting via WebEx – instructions above.** The meeting is open to the public and is accessible to the physically disabled. A person who needs a disability-related accommodation or modification in order to participate in the meeting may make a request by contacting Debbie Damoth (916) 518-3090, by emailing Debbie.damoth@dca.ca.gov or sending a written request to the Board of Pharmacy, 2720 Gateway Oaks, Drive, Suite 100, Sacramento, CA 95833. Providing your request at least five business days before the meeting will help to ensure availability of the requested accommodation.

Discussion and action may be taken on any item on the agenda. The time and order of agenda items are subject to change at the discretion of the president. In the event a quorum of the board is unable to attend the meeting, or the board is unable to maintain a quorum once the meeting is called to order, the members present may, at the president's discretion, continue to discuss items from the agenda and make recommendations to the full board at a future meeting.

Government Code section 11125.7 provides the opportunity for the public to address each agenda item during discussion or consideration by the board or prior to the Board taking any action on said item. Members of the public will be provided appropriate opportunities to comment on any issues before the board, but the president may, at his or her discretion, apportion available time among those who wish to speak. If public comment is not specifically requested, members of the public should feel free to request an opportunity to comment. Individuals may appear before the board to discuss items not on the agenda; however, the board can neither discuss nor take official action on these items at the time of the same meeting (Government Code sections 11125, 11125.7(a)).

# **Agenda**

#### **Call to Order 2:00 p.m.**

## **I. Call to Order, Establishment of Quorum, and General Announcements**

#### **II. Public Comments on Items Not on the Agenda/Agenda Items for Future Meetings** *Note: The board may not discuss or take action on any matter raised during this public comment section that is not included on this agenda, except to decide whether to place the matter on the agenda of a future meeting. [Government Code sections 11125, 11125.7(a)]*

#### **III. Board Election of Treasurer**

- **IV. Determination that Emergency Exists, Pursuant to Government Code section 11125.3** Board will determine whether an emergency exists to allow it to consider the issue of whether the President of the Board should have additional discretion to waive provisions under Business and Professions Code section 4062 than under the current policy.
- **V. Review and Possibly Amend Policy Granting President Discretion to Waive Provisions of Pharmacy Law Pursuant to Business and Professions Code section 4062** If the Board determines that an emergency exits pursuant to Government Code section 11125.3, it will consider whether to amend its current policy that grants discretion to the board president to waive provisions of Pharmacy Law pursuant to Business and Professions Code section 4062 for 30 days.

## **VI. Discussion and Consideration of Requests to Waive Pharmacy Law Provisions Consistent with the Authority in Business and Professions Code Section 4062**

- 1. Sterile Compounding Renewal Requirements for Facilities Located within a Hospital (BPC sections 4127.1(c) & (d) and 4127.15(b))
- 2. Prohibited Acts involving Dangerous Drugs or Devices (BPC sections 4169(a)(1) and 4161(b))
- 3. Staffing Ratio Provisions (BPC sections 4115(f)(1) and 4127.15(c)(2); and Title 16, California Code of Regulations, section 1793.7)
- 4. Remote Processing Provisions (BPC section 4071.1(a))
- 5. Signature Requirement for Receipt of Delivery of Drugs (BPC section 4059.5)
- 6. Prescriber Dispensing Medication to Emergency Room Patient (BPC sections 4068(a)(1), 4068(a)(5), and 4068(a)(6))
- 7. Requirement for Consulting Pharmacist to Perform Visits to Clinic (BPC section 4182(a) & (b) and section 4192(a) & (b))
- 8. USP <797> Requirements Related to Use of Personal Protective Equipment (BPC section 4126.8)
- 9. Use of Hand Sanitizer Before Donning Sterile Gloves (Title 16, California Code of Regulations, section 1751.5(a)(5))
- 10. Expiration of Intern Licenses

#### Page 2 of 11

California State Board of Pharmacy – Teleconference Board Meeting Agenda – March 27, 2020

11. Staffing Ratio of Pharmacists to Intern Pharmacists (BPC section 4114(b)

#### **VII. Closed Session Matters**

- a. Pursuant to Government Code Section 11126(c)(3), the Board Will Convene in Closed Session to Deliberate on Disciplinary Matters, Including Proposed Decisions, Stipulated Decisions, Defaults, Petitions for Early Termination or Modifications in Penalty, and Any Other Disciplinary Matters.
- b. Pursuant to Government Code Section 11126(e), the Board May Convene in Closed Session to Discuss Pending Litigation.
- c. Pursuant to Government Code Section 11126(c)(1), the Board May Convene in Closed Session to Consider the Preparation, Approval, Grading or Administration of One or More Licensing Examinations(s).

#### **VI. Reconvene Open Session**

**VII. Adjournment Upon Conclusion of Business – due to technological limitations, adjournment will not be broadcast. Adjournment will immediately follow closed session, and there will be no other items of business discussed.** 

## **Instructions to Connect to the Webex Event**

The following contains instructions to join a WebEx event hosted by the Department of Consumer Affairs (DCA).

NOTE: The preferred audio connection to our event is via telephone conference and not the microphone and speakers on your computer. Further guidance relevant to the audio connection will be outlined below.

1. Navigate to the WebEx event link provided by the DCA entity (an example link is provided below for reference) via an internet browser.

#### Example link:

https://dca-ca.webex.com/dca-ca/onstage/g.php?MTID=eb0a73a251f0201d9d5ef3aaa9e978bb5

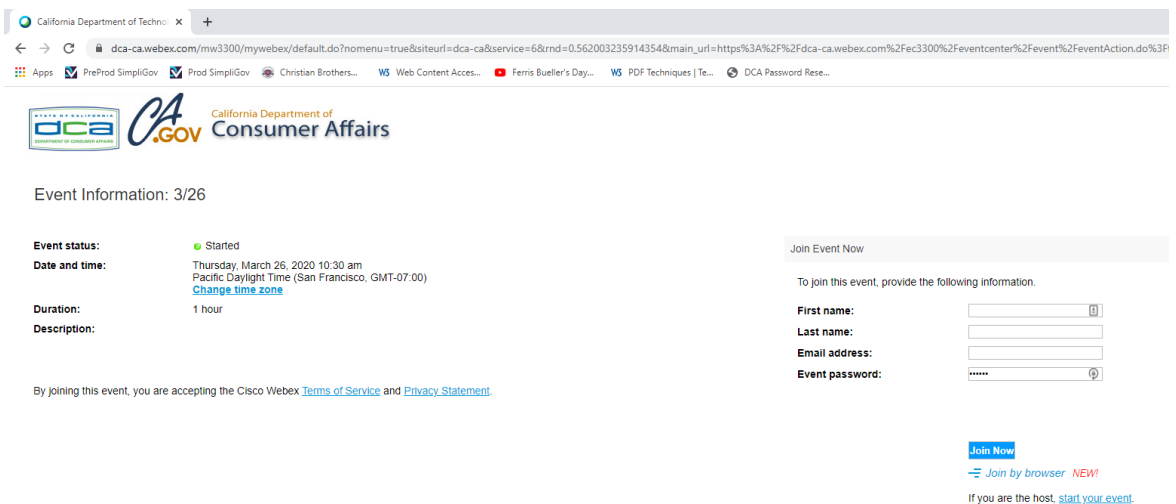

2. The details of the event are presented on the left of the screen and the required information for you to complete is on the right. NOTE: If there is a potential that you will participate in this event during a Public Comment period, you must identify yourself in a manner that the event Host can then identify your line and unmute it so the event participants can hear your public comment.

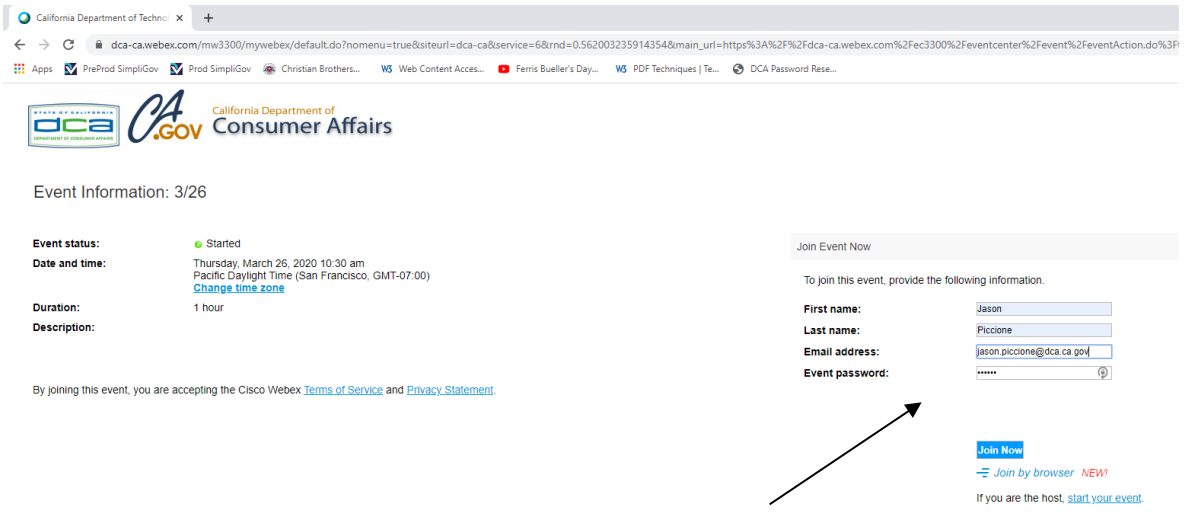

3. Click the 'Join Now' button.

NOTE: The event password will be entered automatically. If you alter the password by accident, close the browser and click the event link provided again.

4. If you do not have the WebEx applet installed for your browser, a new window may open, so make sure your pop-up blocker is disabled. You may see a window asking you to open or run new software. Click 'Run'.

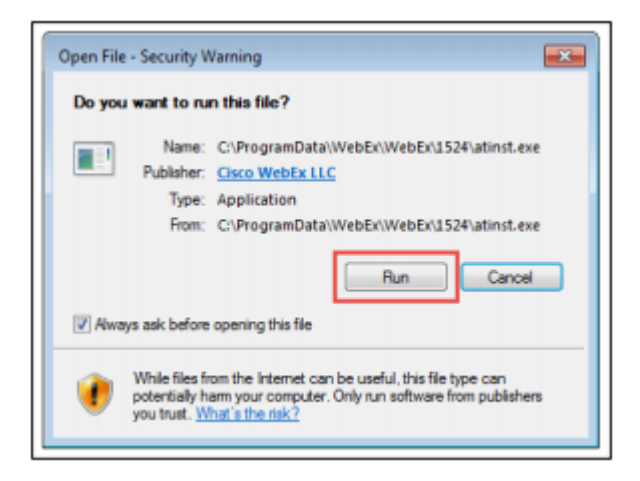

Depending on your computer's settings, you may be blocked from running the necessary software. If this is the case, click 'Cancel' and return to the browser tab that looks like the window below. You can bypass the above process.

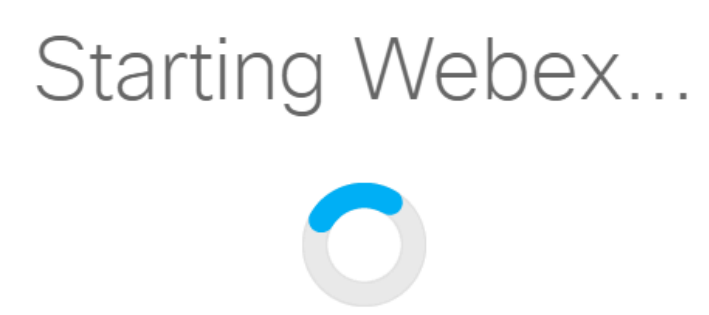

Still having trouble? Run a temporary application to join this meeting immediately.

- 5. To bypass step 4, click 'Run a temporary application'.
- 6. A dialog box will appear at the bottom of the page, click 'Run'.

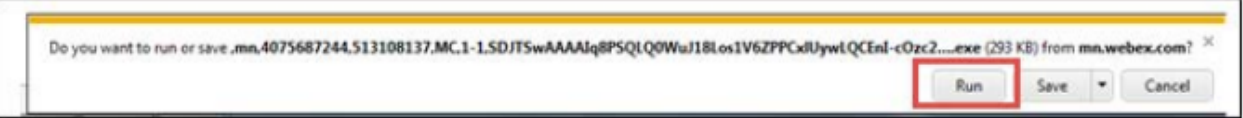

The temporary software will run, and the meeting window will open.

7. Click the audio menu below the green 'Join Event' button.

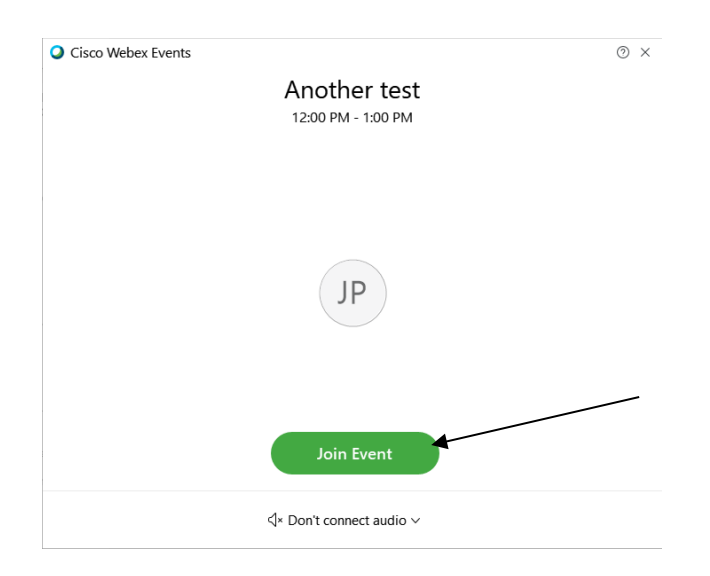

8. When the audio menu appears click 'Call in'.

Page 6 of 11 California State Board of Pharmacy – Teleconference Board Meeting Agenda – March 27, 2020

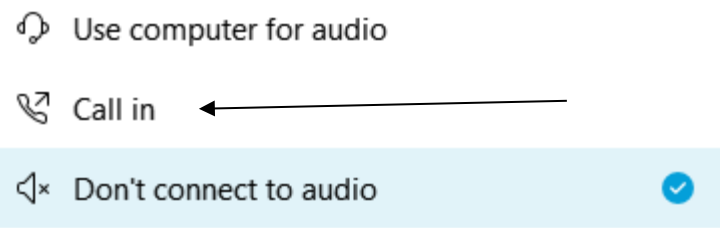

9. Click 'Join Event'. The audio conference call in information will be available after you join the Event.

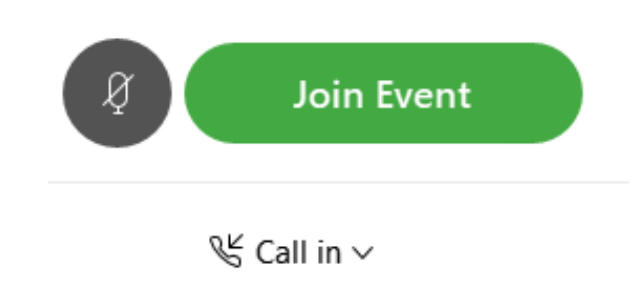

10.Call into the audio conference with the details provided.

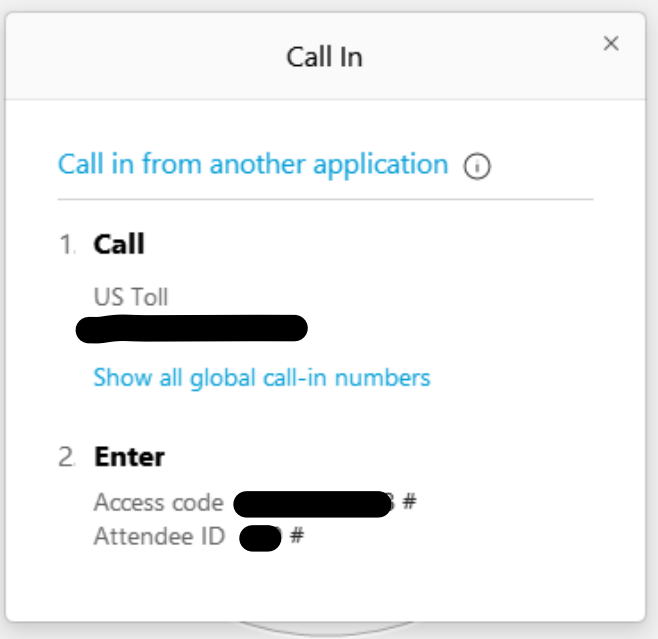

NOTE: The audio conference is the preferred method. Using your computer's microphone and speakers is not recommended.

Once you successfully call into the audio conference with the information provided, your screen will look like the screen below and you have joined the event.

Congratulations!

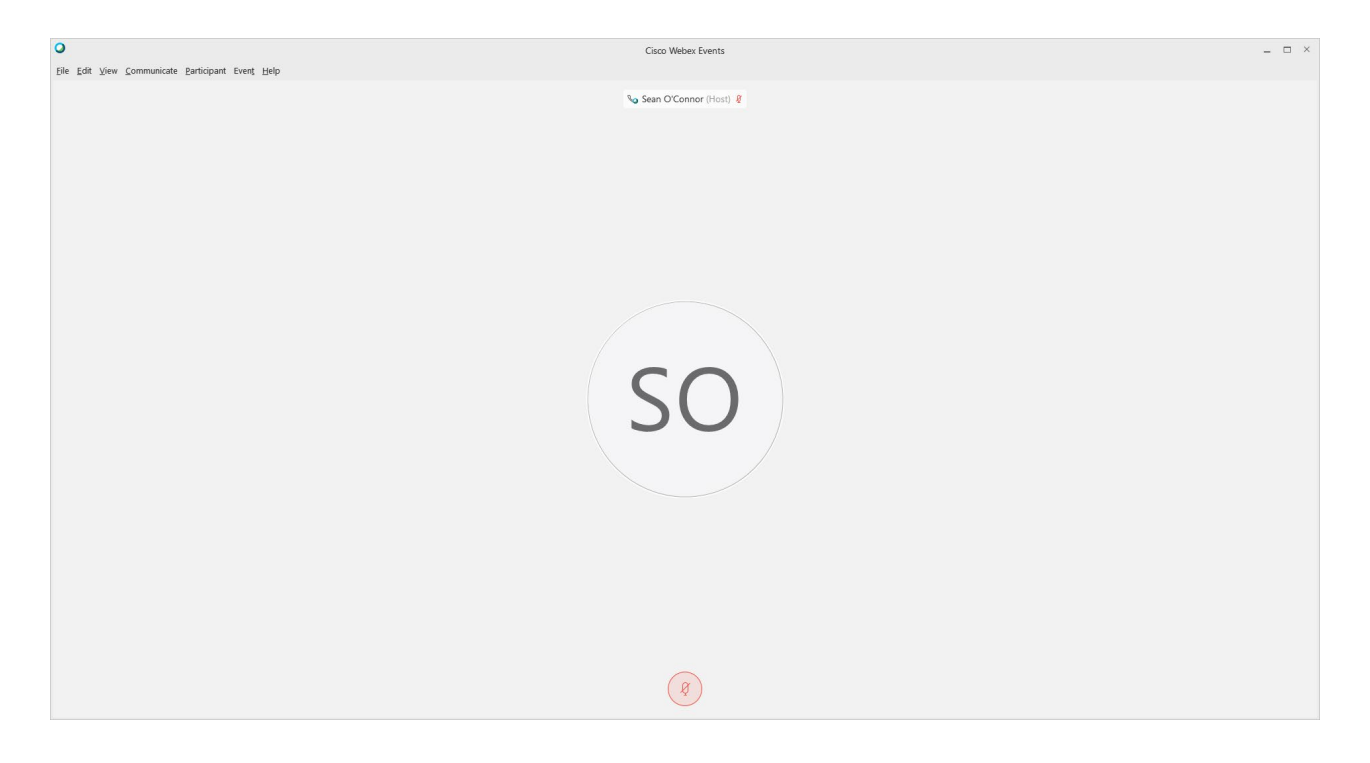

NOTE: Your audio line is muted and can only be unmuted by the event host.

If you join the meeting using your computer's microphone and audio, or you didn't connect audio at all, you can still set that up while you are in the meeting.

Select 'Communicate' and 'Audio Connection' from top left of your screen.

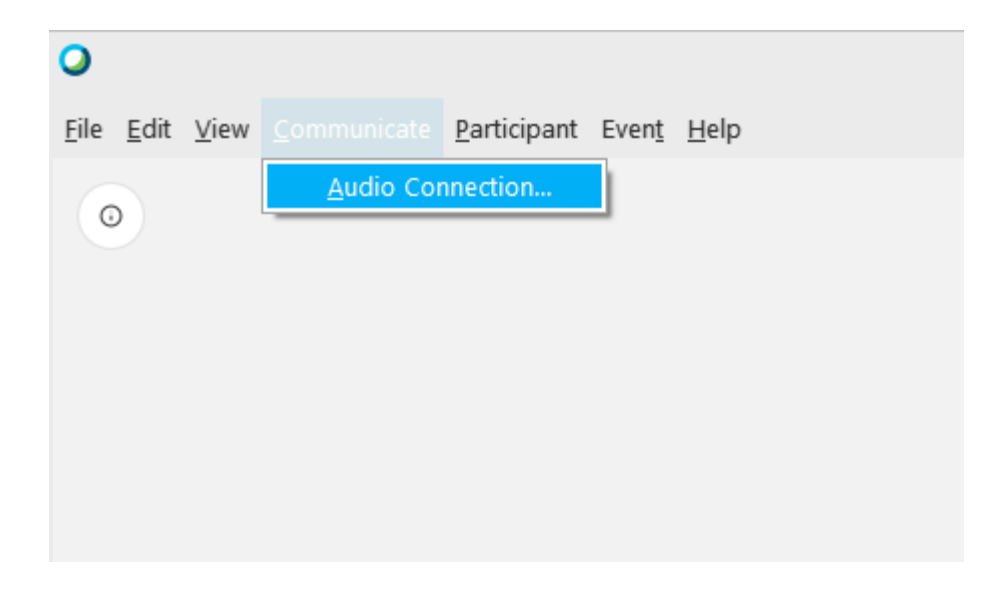

The 'Call In' information can be displayed by selecting 'Call in' then 'View'

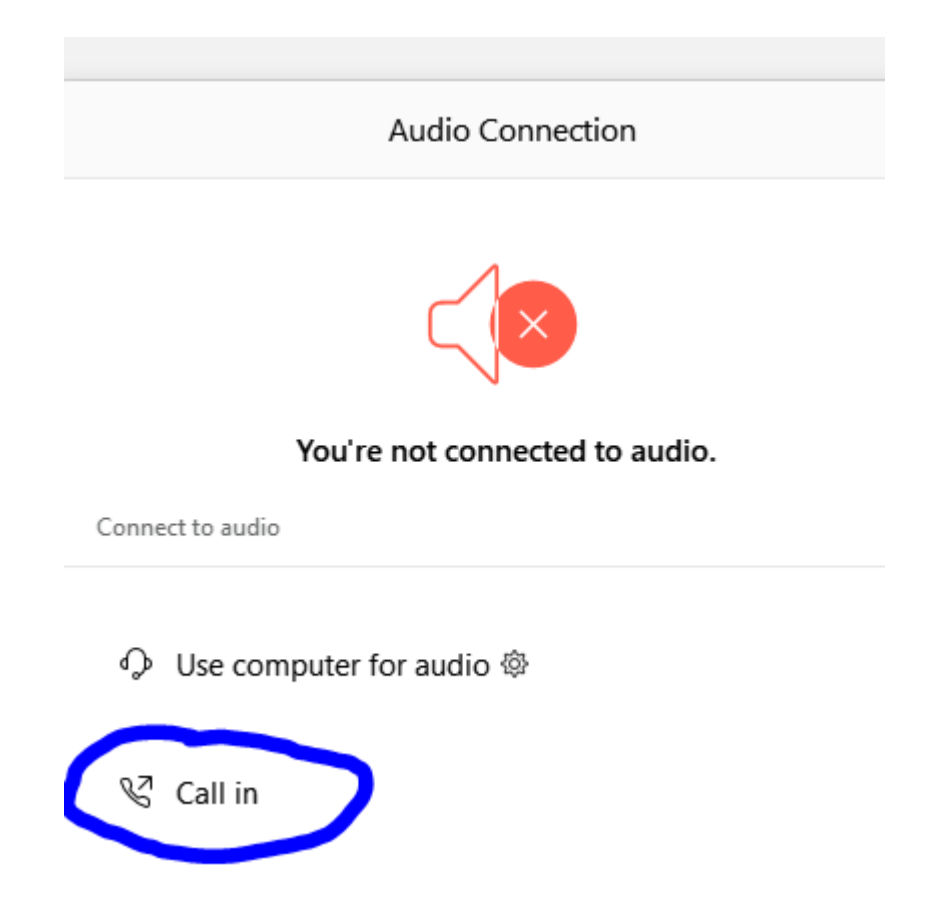

You will then be presented the dial in information for you to call in from any phone.

# **Participating During a Public Comment Period**

At certain times during the event, the facilitator may call for public comment. If you would like to make a public comment, click on the 'Q and A' button near the bottom, center of your WebEx session.

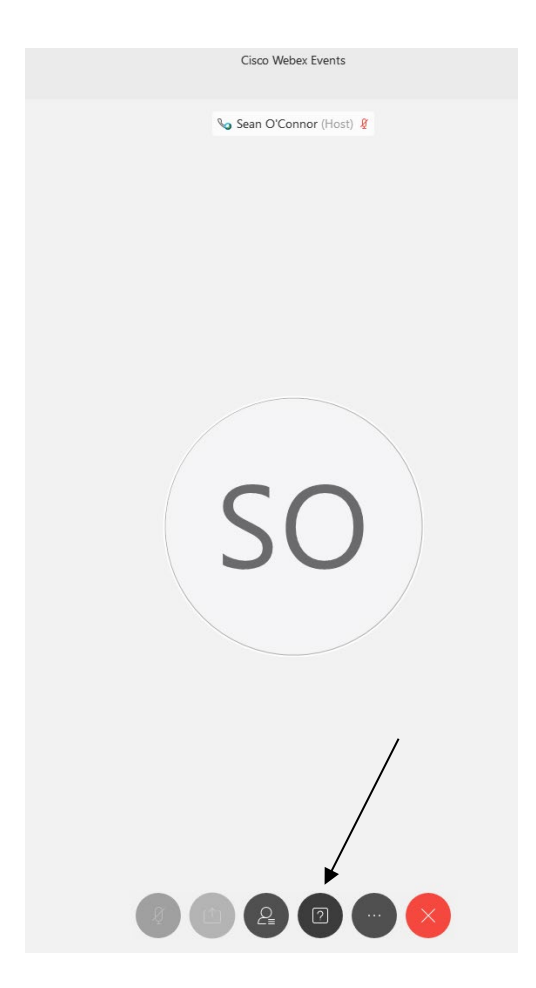

This will bring up the 'Q and A' chat box.

NOTE: The 'Q and A' button will only be available when the event host opens it during a public comment period.

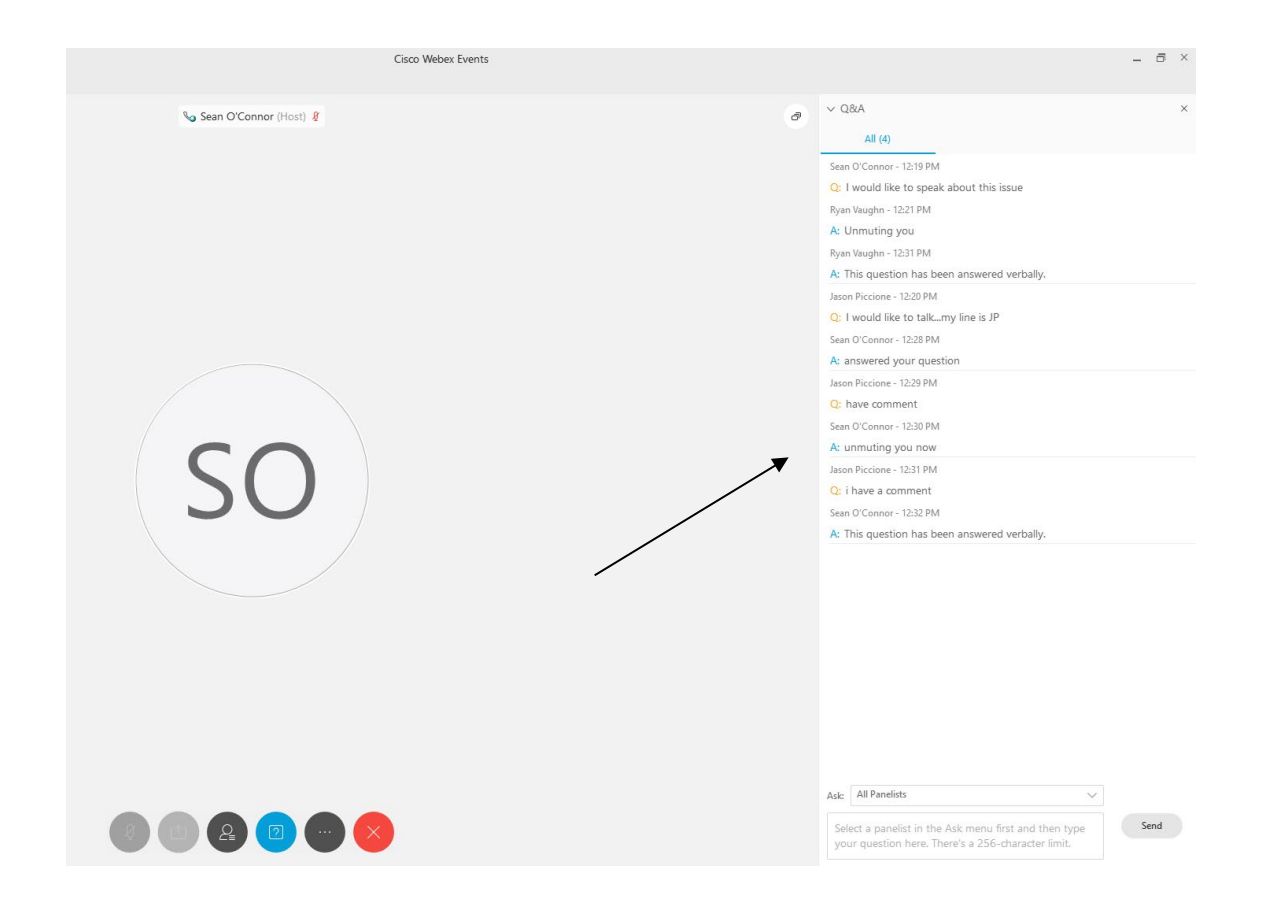

To request time to speak during a public comment period, make sure the 'Ask' menu is set to 'All panelists' and type 'I would like to make a public comment'.

Attendee lines will be unmuted in the order the requests were received, and you will be allowed to present public comment.

NOTE: Your line will be muted at the end of the allotted public comment duration. You will be notified when you have 10 seconds remaining.